# [320] Web 3: Flask

Yiyin Shen

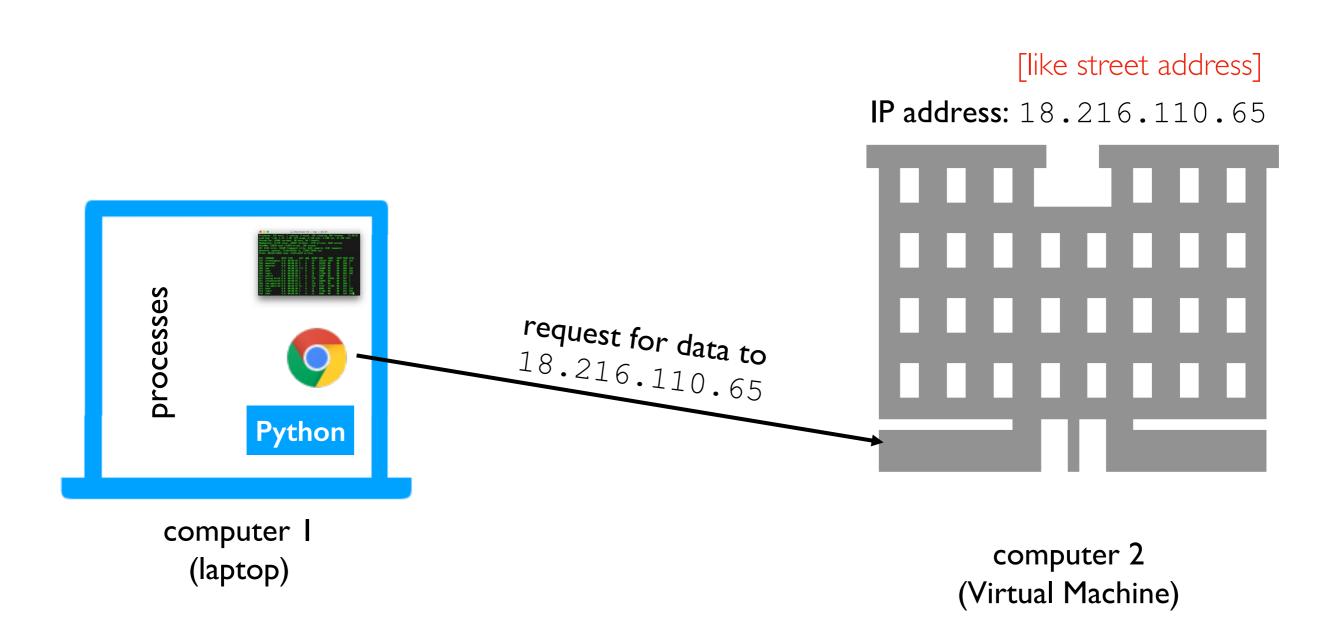

Scenario: we want to access Jupyter on our virtual machine from our laptop

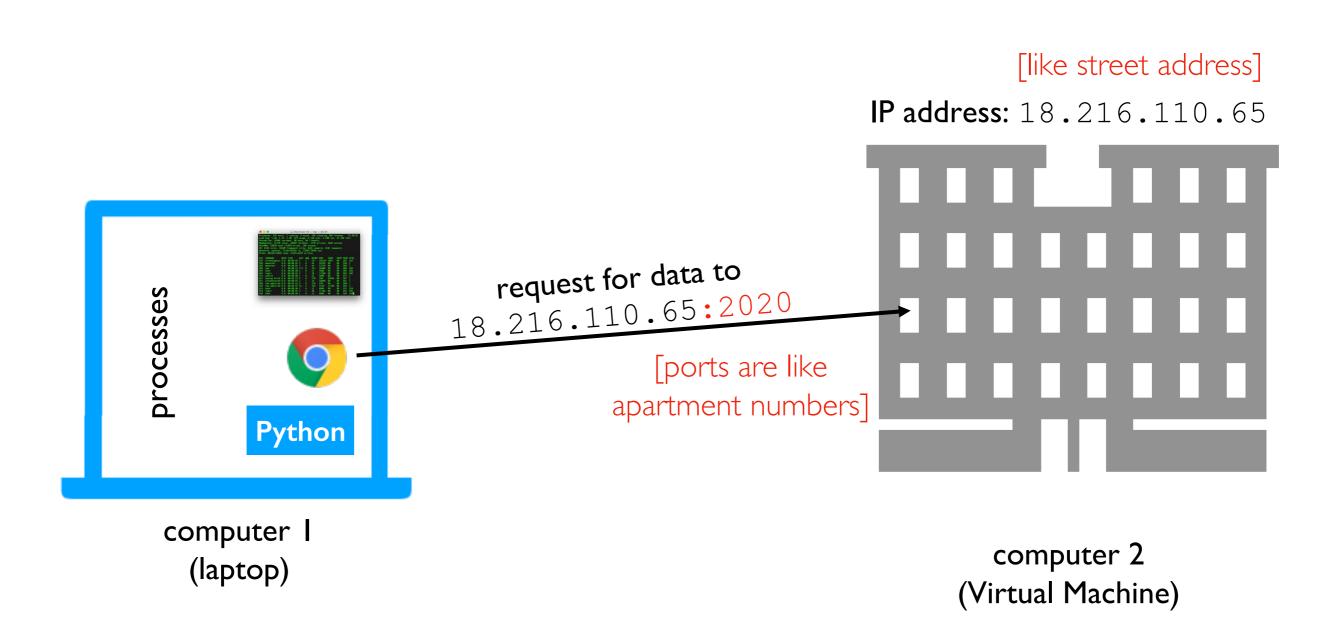

Scenario: we want to access Jupyter on our virtual machine from our laptop

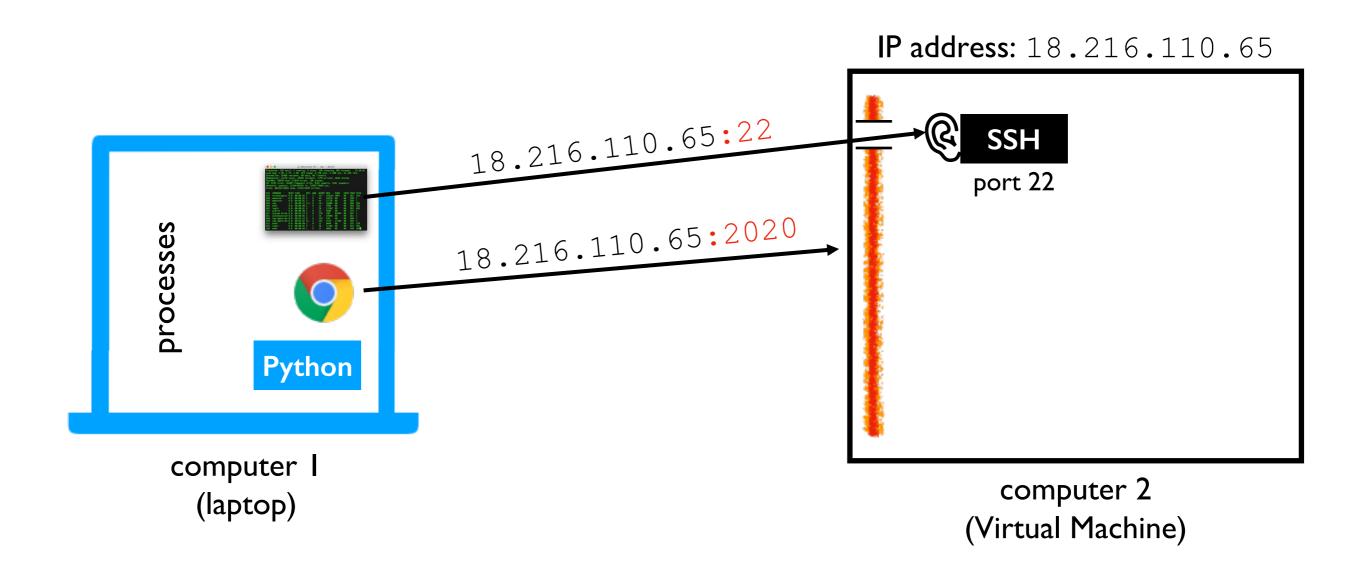

**Issue I:** firewall may be blocking some ports (we disabled this in lab)

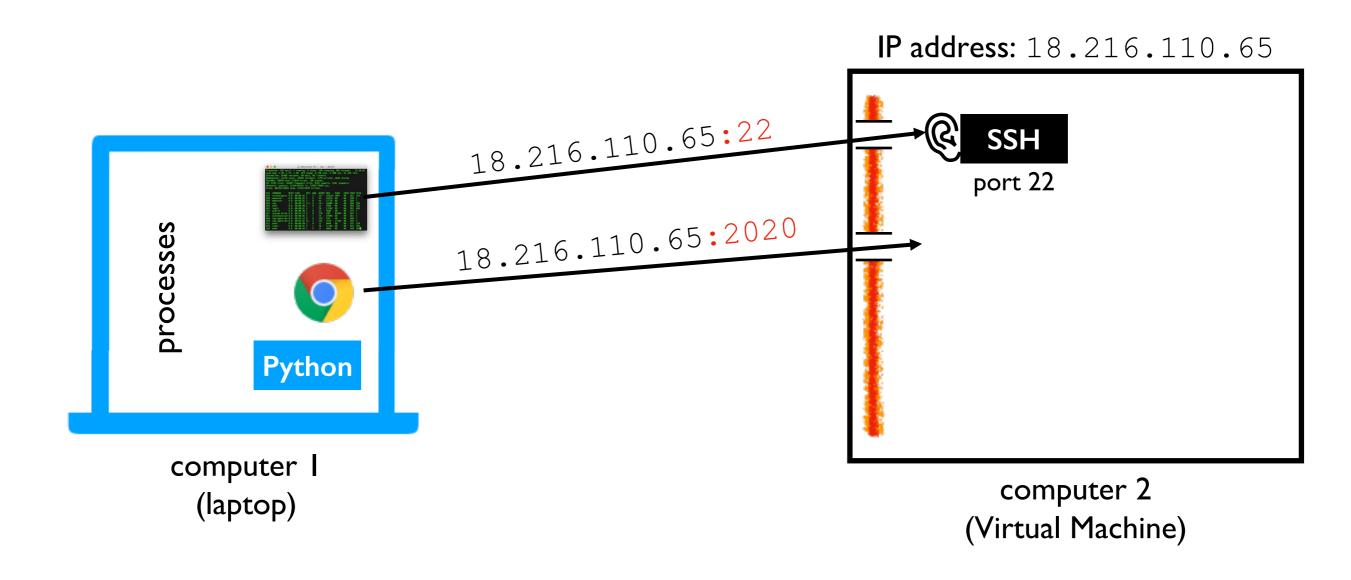

**Issue 2:** there might not be any process listening on port 2020

[127.0.0.1 means "localhost", the default]

Start command: python3 -m notebook --no-browser --ip=127.0.0.1 --port=2020

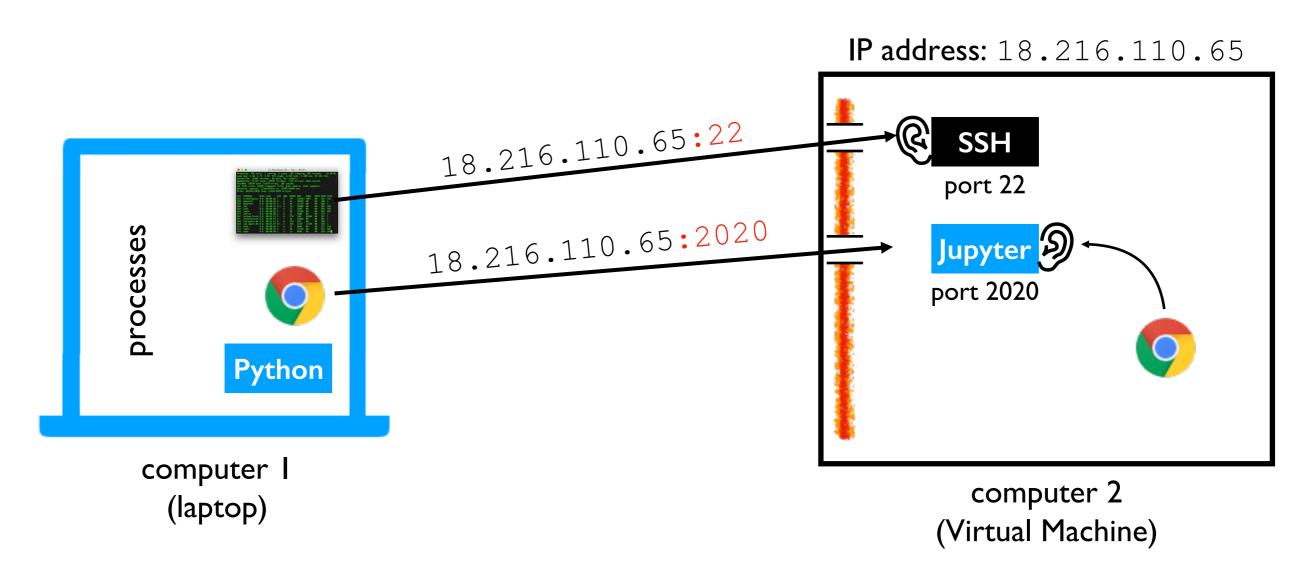

Issue 3: the process may only be listening for local (not external) requests

[0.0.0.0 means all IP addresses]

Start command: python3 -m notebook --no-browser --ip=0.0.0.0 --port=2020

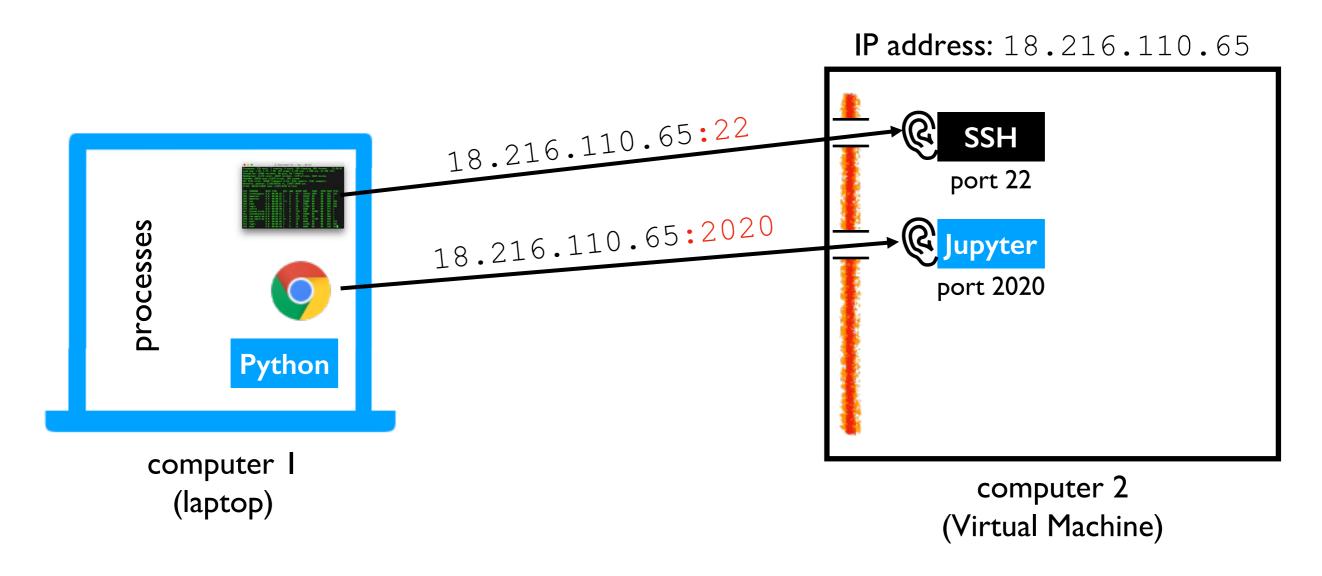

Success: Jupyter is listening for all 2020 requests, and the firewall isn't blocking them!

Start command: python3 -m notebook --no-browser --ip=0.0.0.0 --port=2020

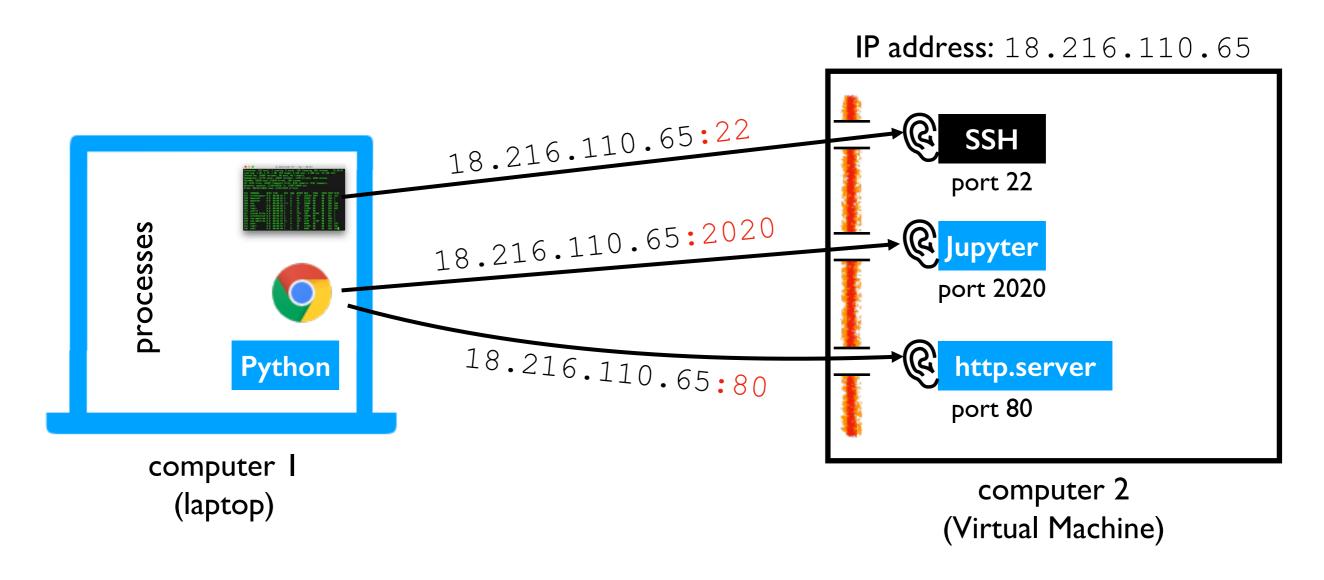

**Demo:** start web server with http.server

```
mkdir -p demo
cd demo
echo "<b>Hello</b> world!" > index.html
sudo python3 -m http.server --bind=0.0.0.0 80
```

Start command: python3 -m notebook --no-browser --ip=0.0.0.0 --port=2020

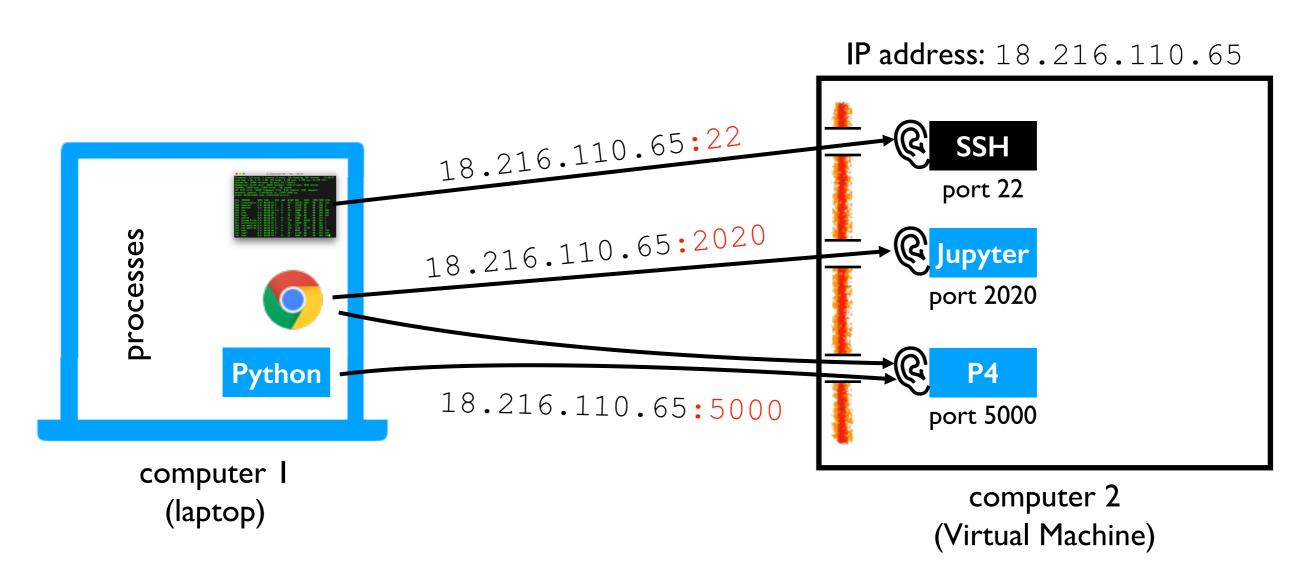

## DNS (Domain Name Service)

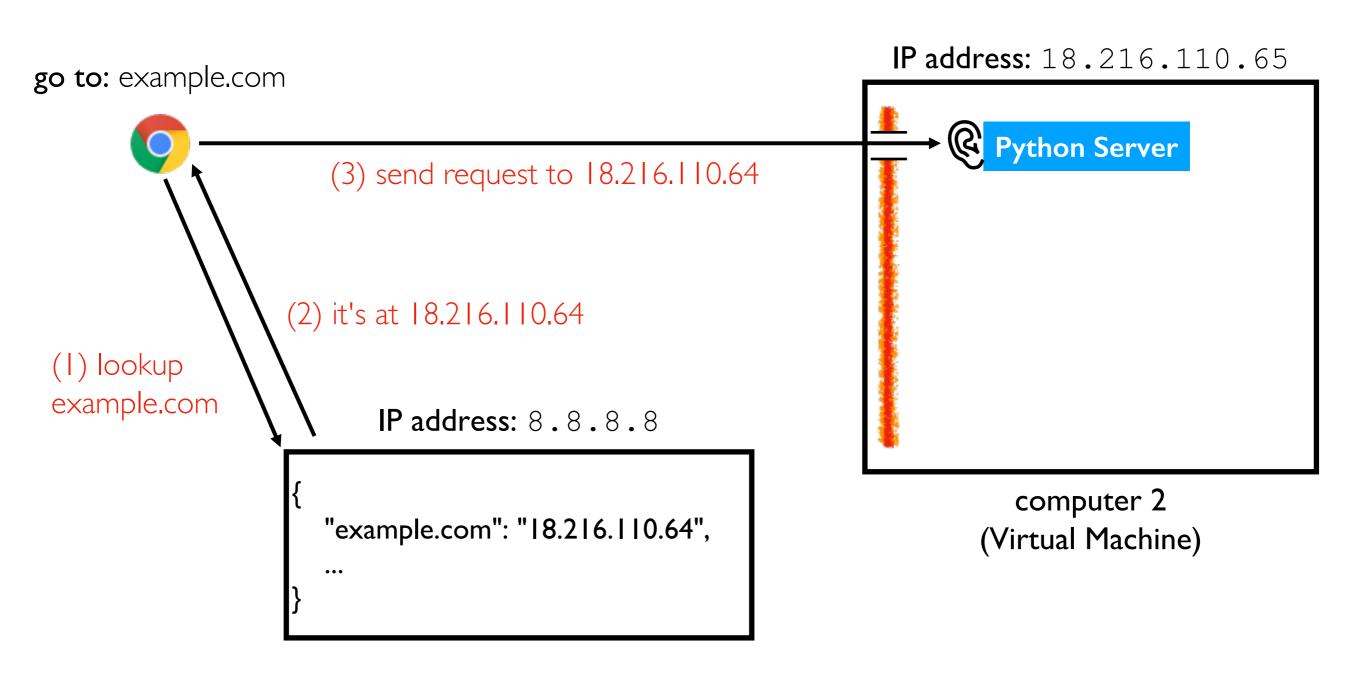

#### HTTPS: Hypertext Transfer Protocol Secure

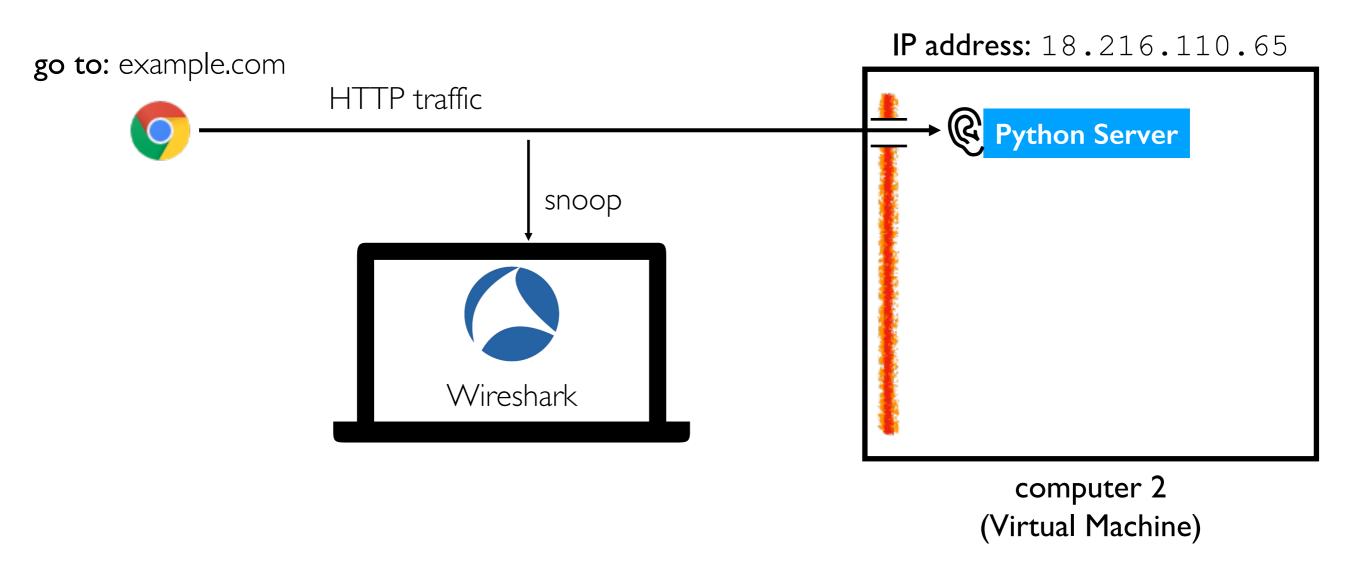

#### HTTPS: Hypertext Transfer Protocol Secure

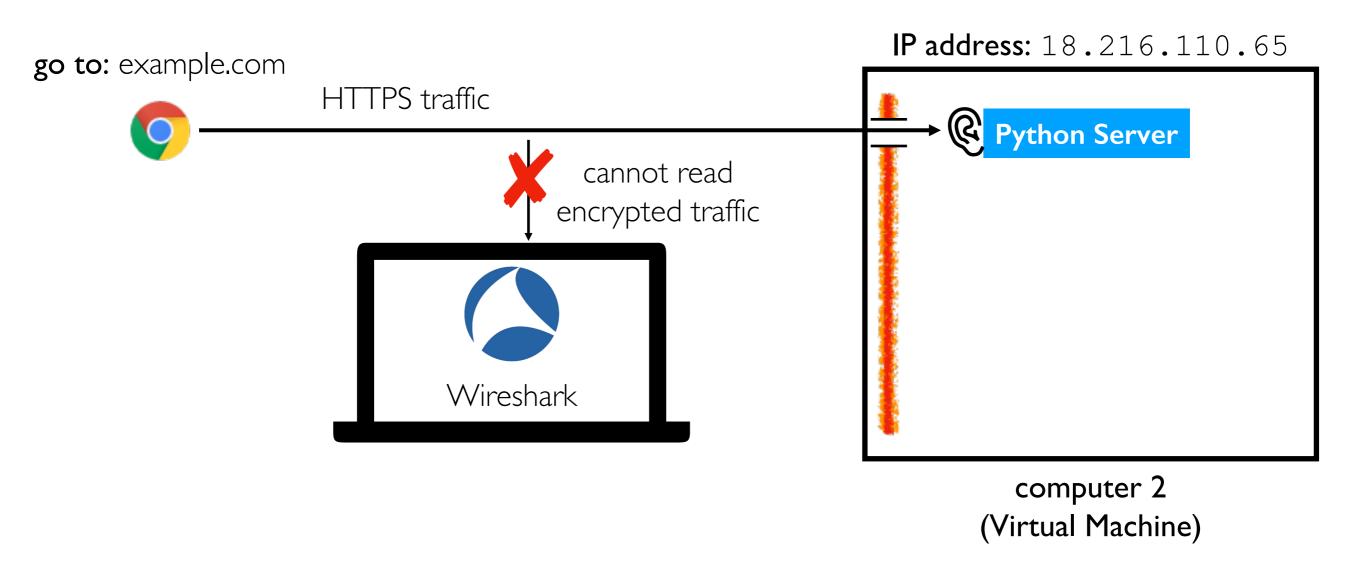

Pages vs. Files

#### Static Pages Correspond to Files

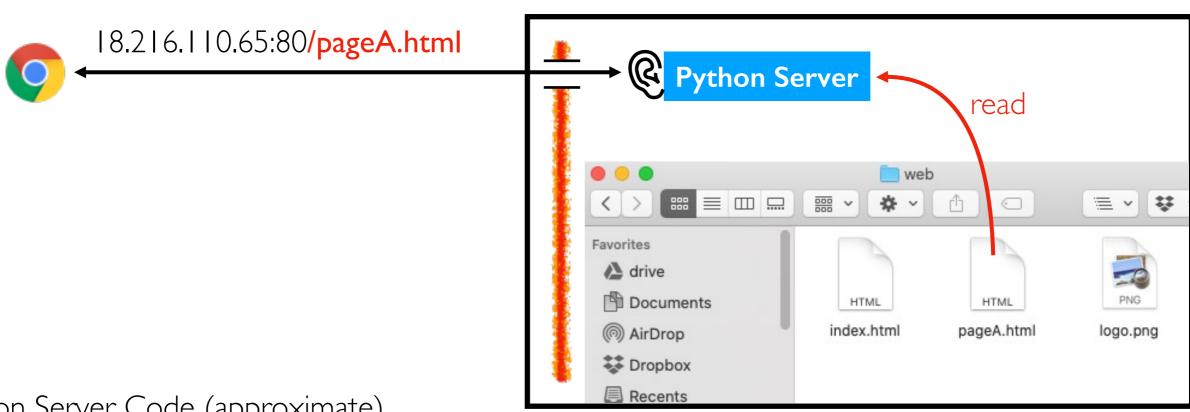

Python Server Code (approximate)

```
def get_page(resource):
    with open(resource, "rb") as f:
        return f.read()
```

computer 2 (Virtual Machine)

**IP** address: 18.216.110.65

#### Static Pages Correspond to Files

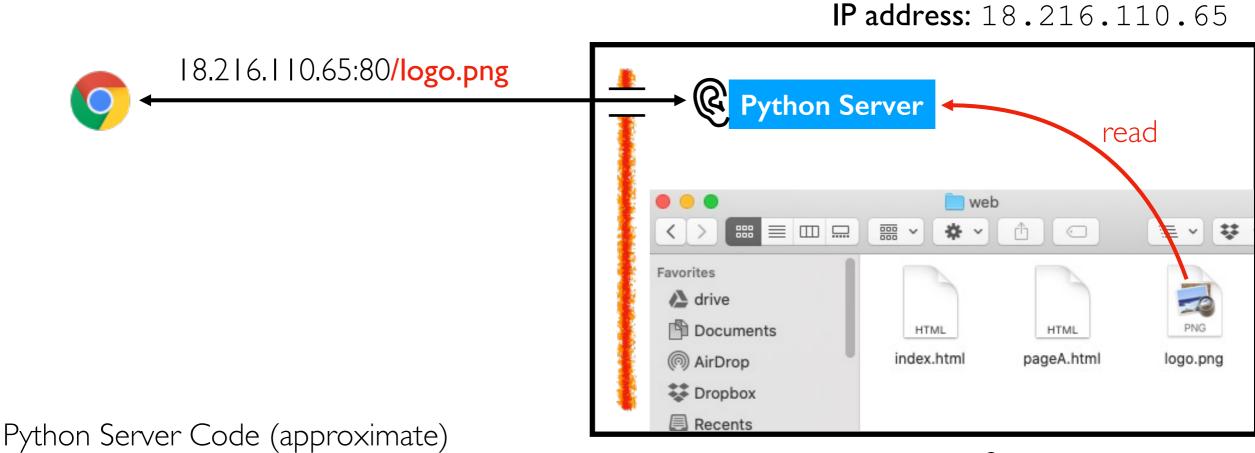

ython server code (approximate)

def get\_page(resource):
 with open(resource, "rb") as f:
 return f.read()

computer 2 (Virtual Machine)

#### Static Pages Correspond to Files

**IP** address: 18.216.110.65 18.216.110.65:80/ **Python Server** read **□** □ □ - V Favorites drive P Documents HTML HTML index.html pageA.html @ AirDrop logo.png Dropbox

Recents

def get\_page(resource):
 if resource == "/":
 resource = "index.html"

 with open(resource, "rb") as f:
 return f.read()

Python Server Code (approximate)

computer 2 (Virtual Machine)

#### Dynamic Pages Generated by Code

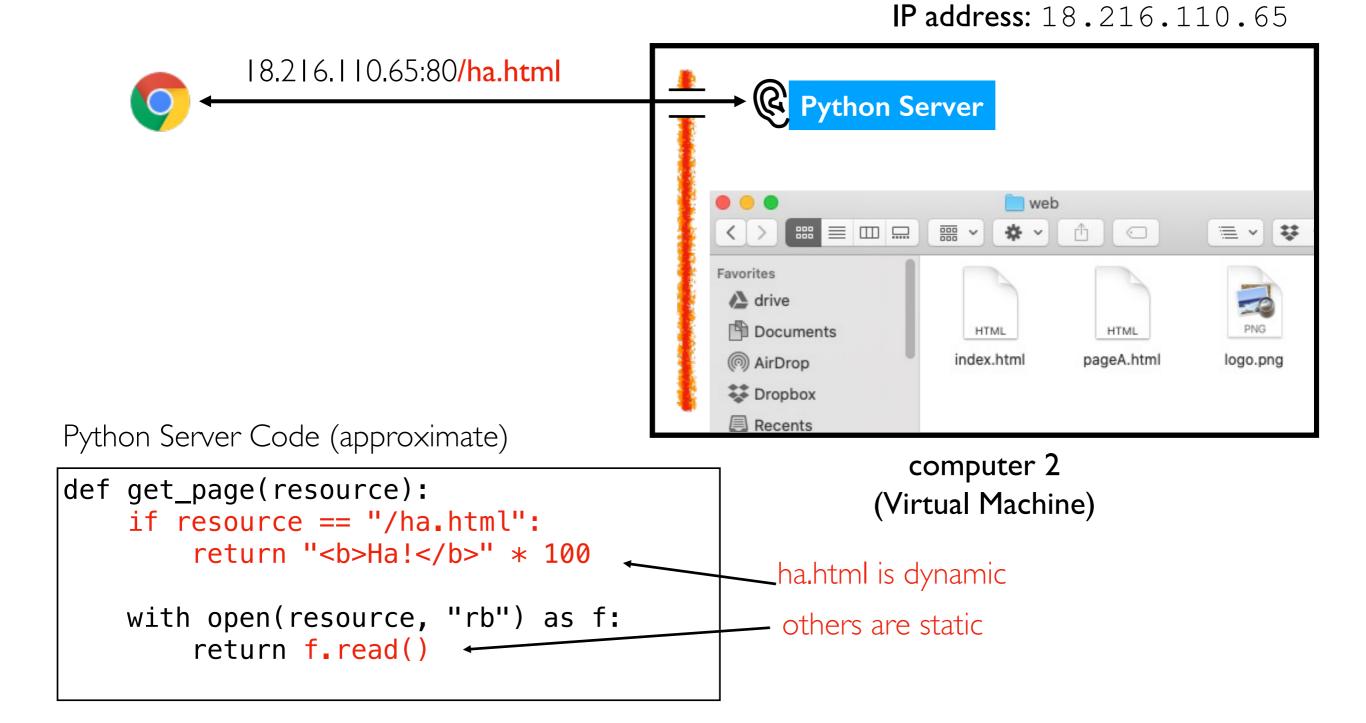

#### Templating: Add Dynamic Content to File

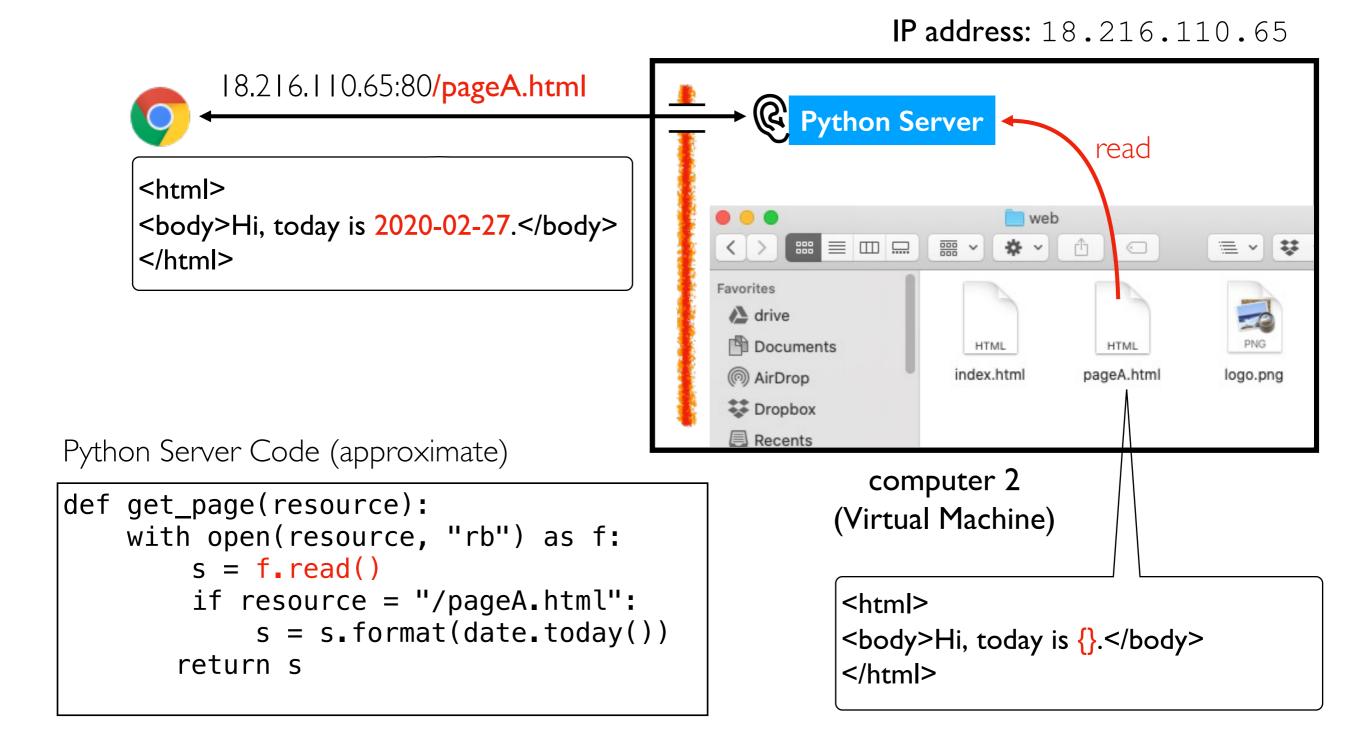

Multi-File Pages

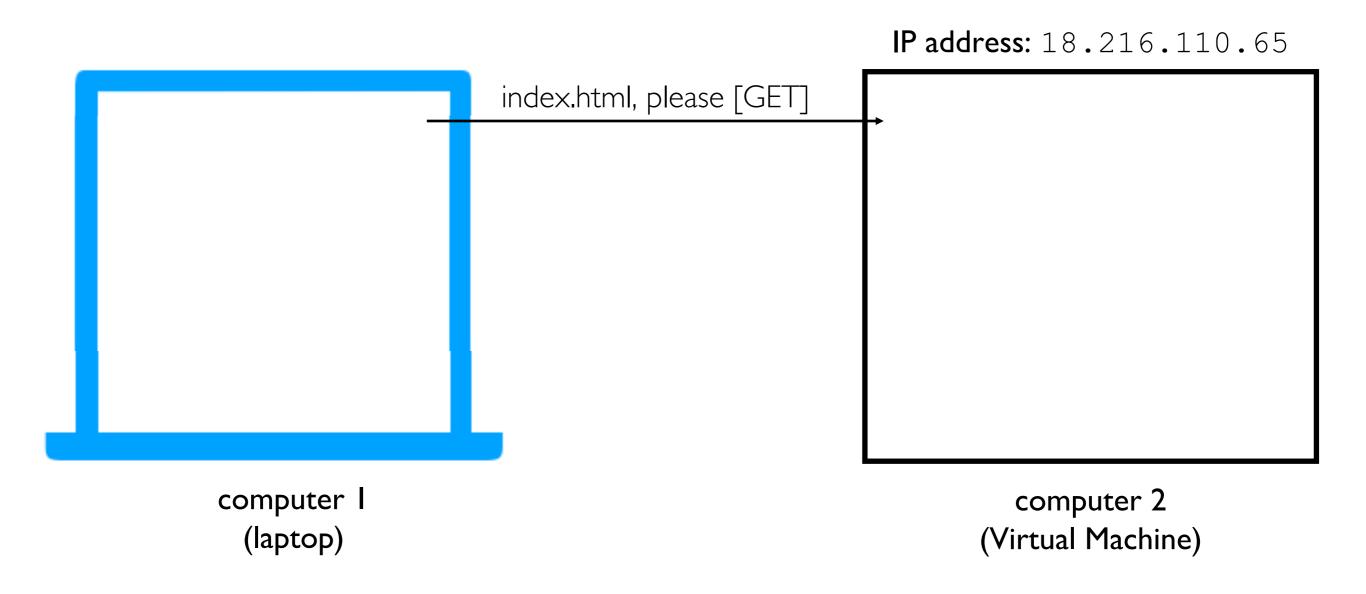

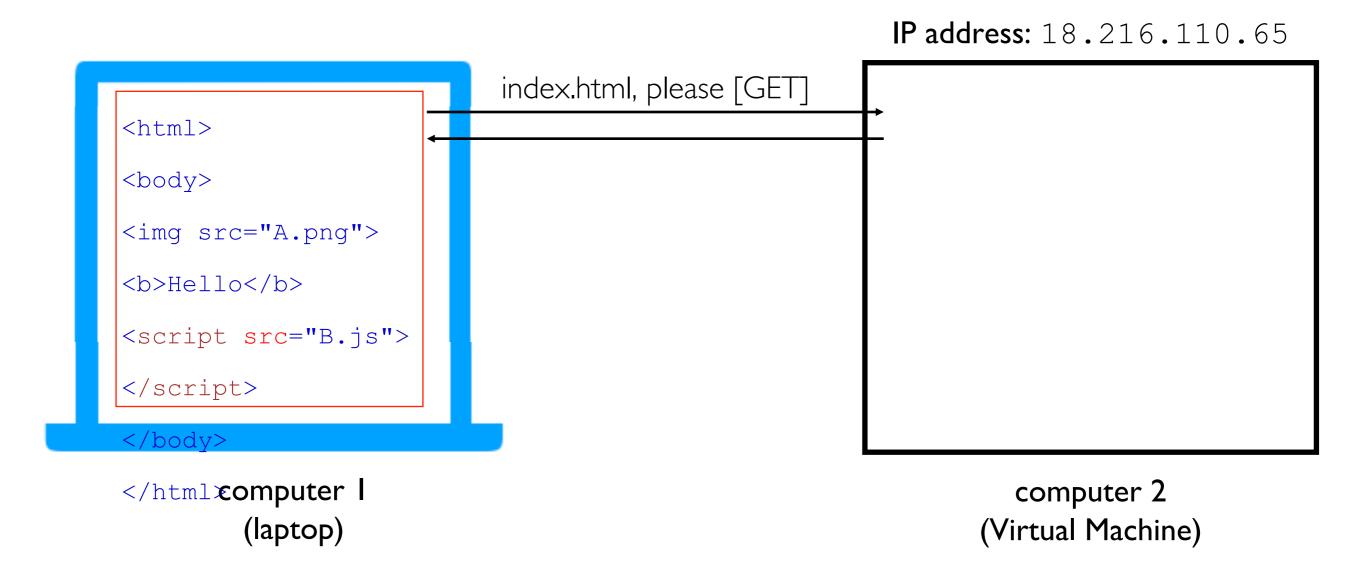

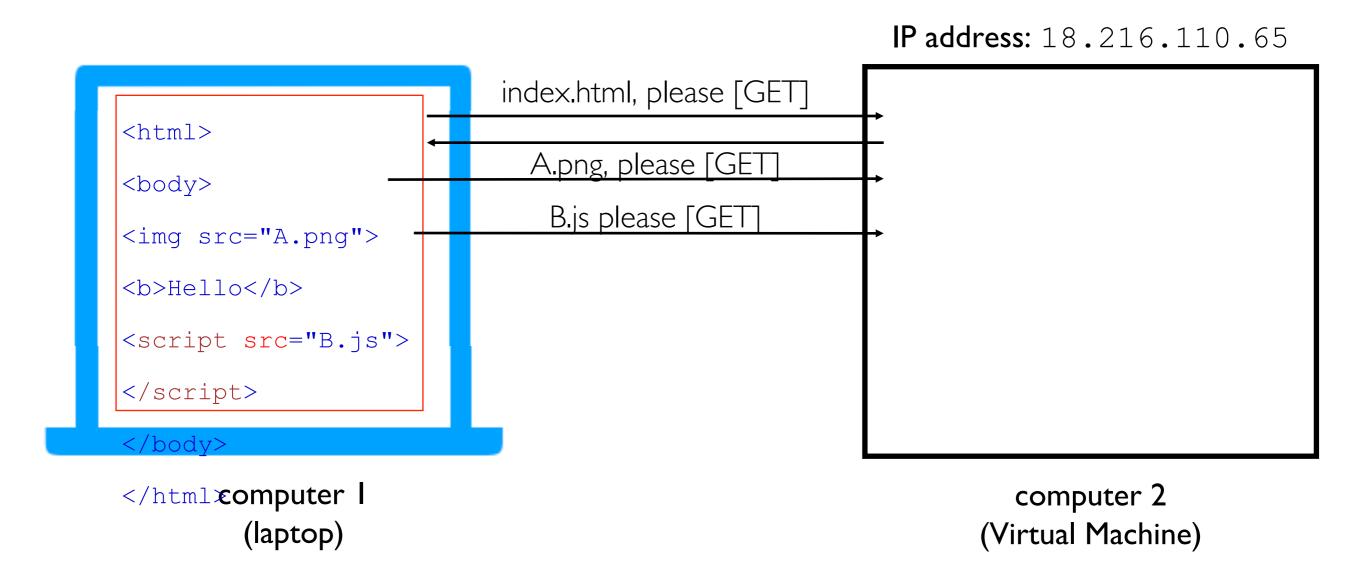

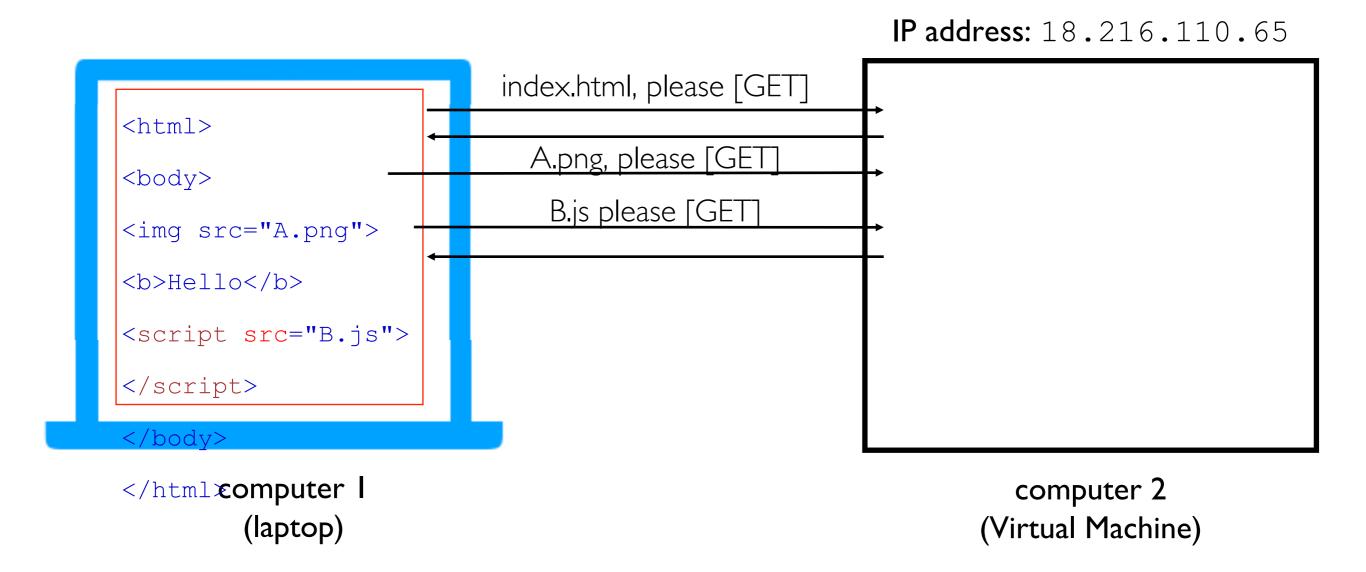

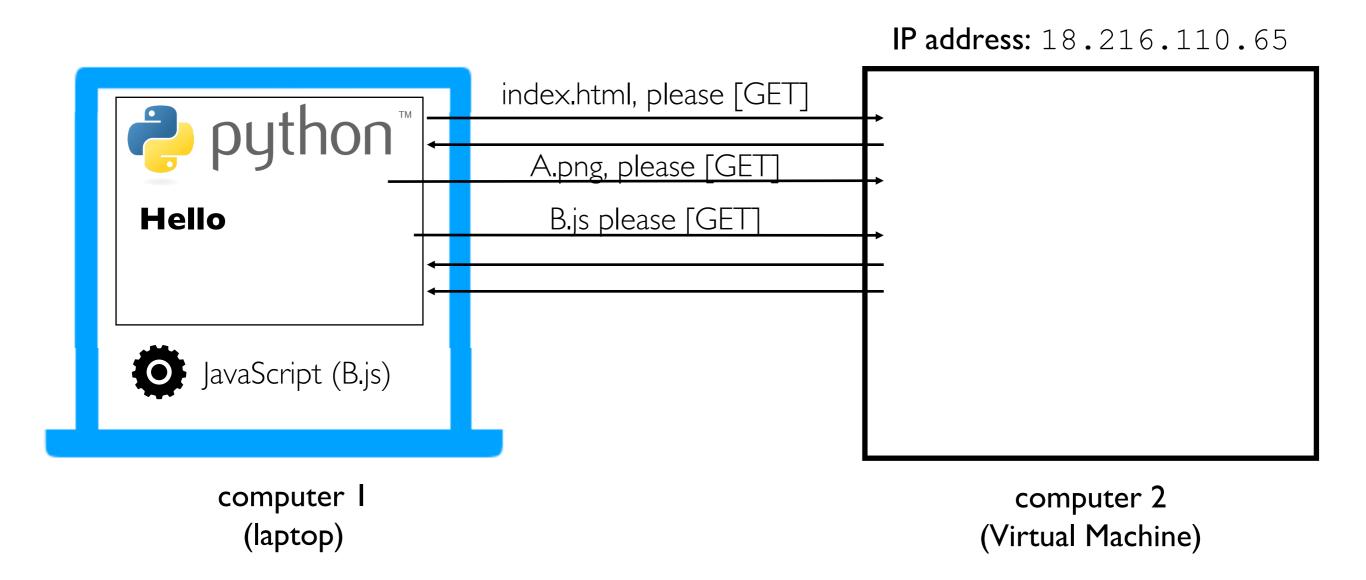

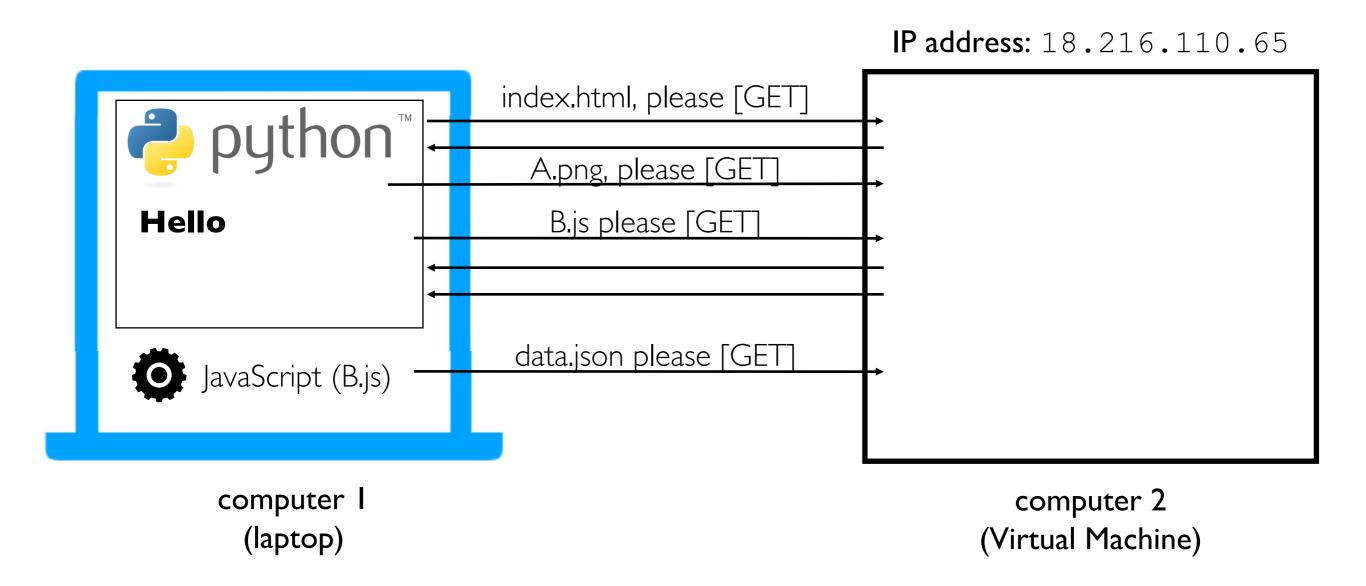

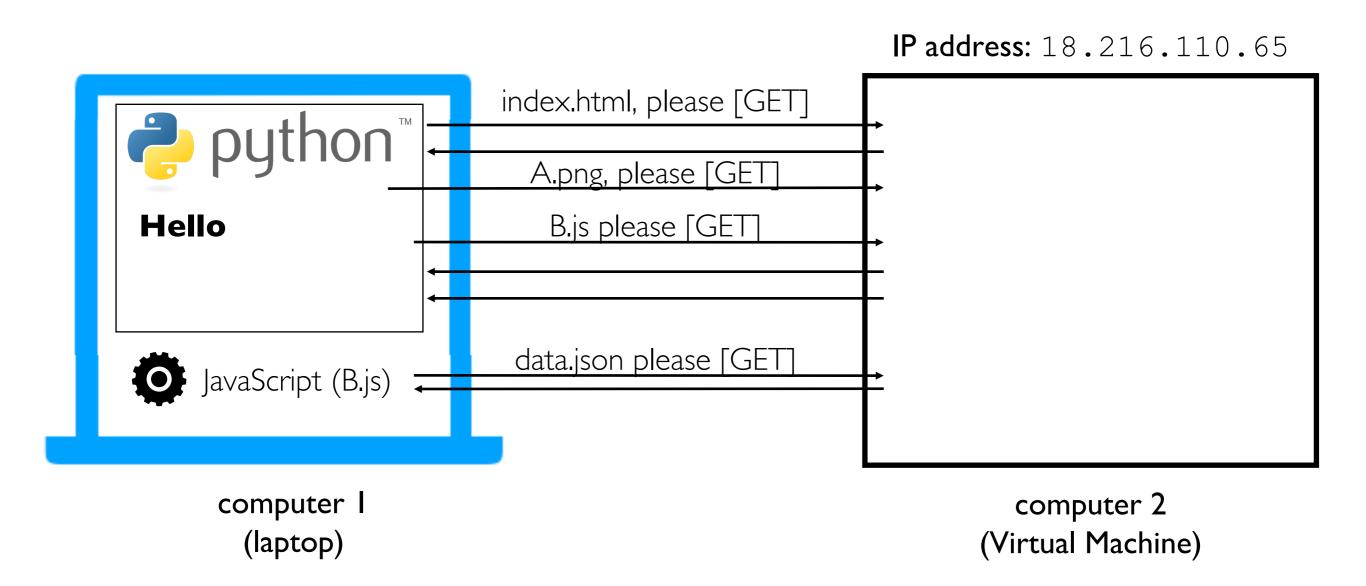

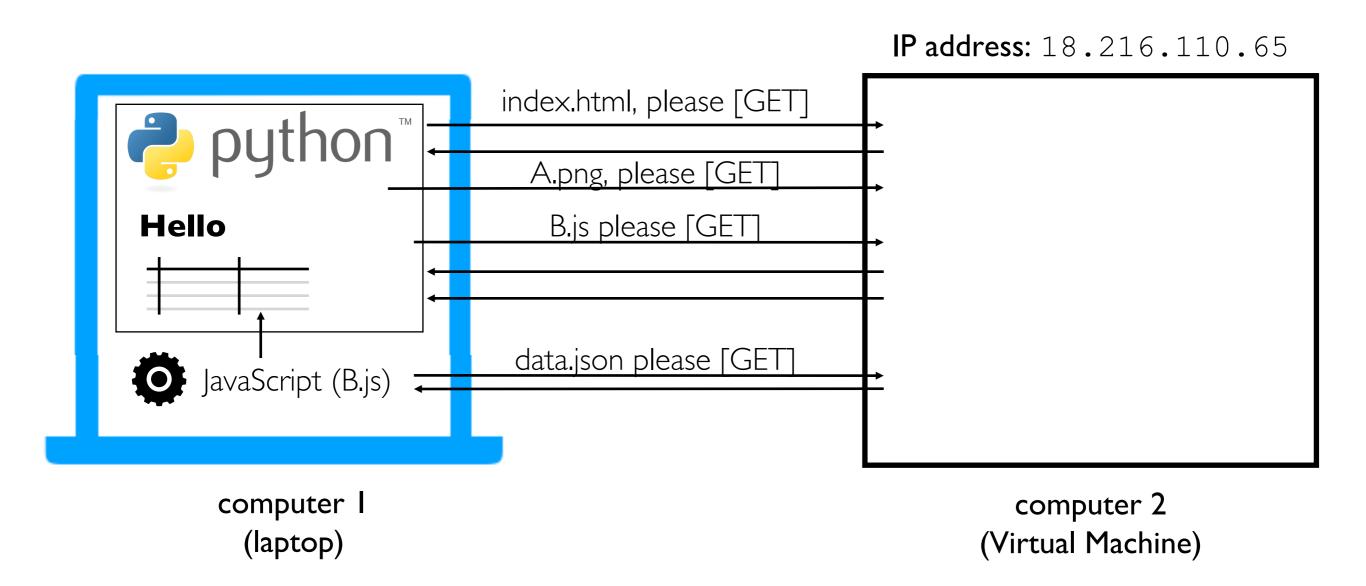

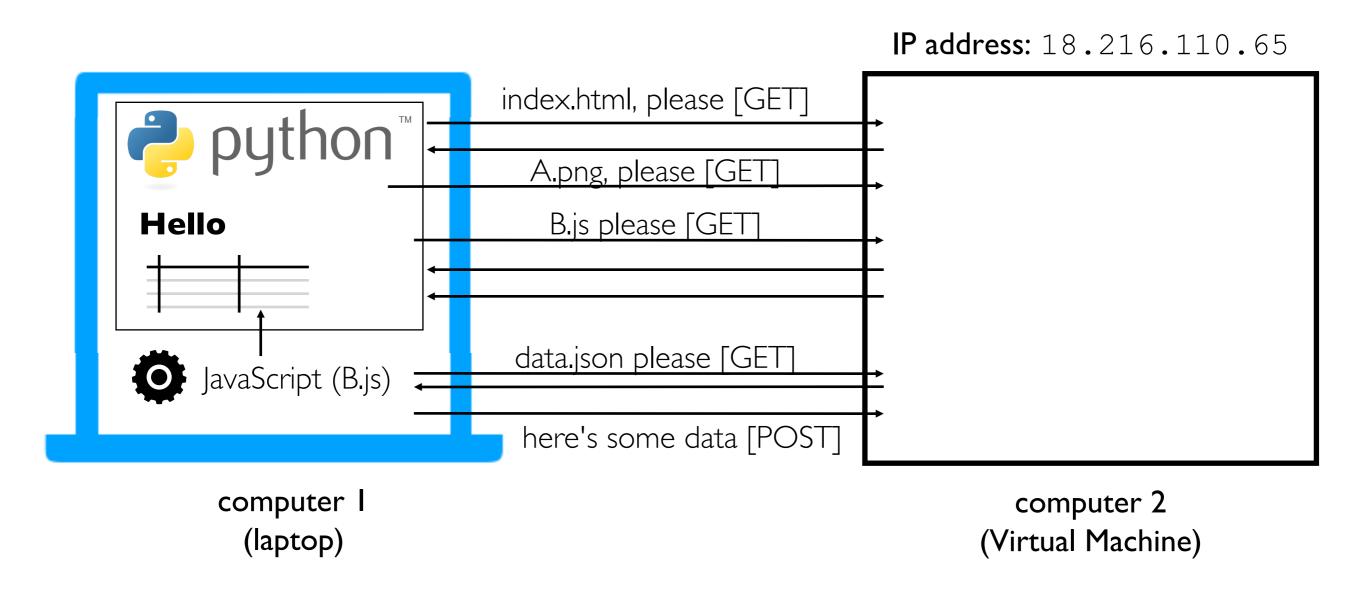

Building a dashboard or similar app will involve many routes/requests

#### Summary: Key Web Concepts

IP address: identifier for a computer (or network card on computer)
port number: identifier used to route to specific process on computer
firewall: software to block certain requests, often for certain ports
listening: process is ready to receive requests from an IP/port
DNS: service for converting domains to IP addresses
HTTPS: encrypted HTTP traffic so others can't watch traffic on WIFI,
etc

static pages: pages that correspond to files on the server dynamic pages: pages generated on-the-fly by some Python code templating: insert dynamic content into certain places in a file HTTP GET: request to download data

HTTP POST: request to upload data

Web Frameworks

## Python Web Frameworks (and other packages)

Python web frameworks like Flask and Django make it easy to write functions for each webpage that can return a string with the contents.

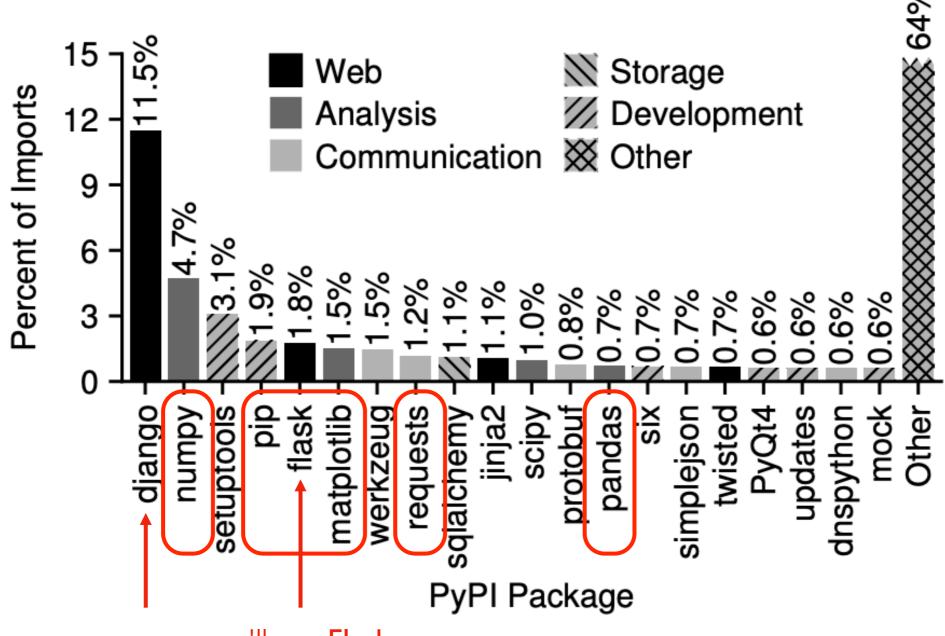

we'll use **Flask** for CS 320 because it is simpler than **Django** 

## Flask Example

Start from lecture snippets